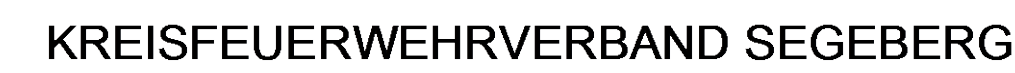

- Der Vorsitzende -

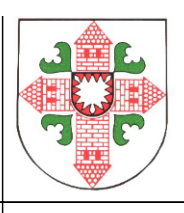

An alle MP-Feuer-Anwender **Bad Segeberg, 11.01.2016** im Kreisfeuerwehrverband Segeberg

## **Anleitung**

## **für die Übernahme von Jugendlichen aus der Jugendfeuerwehr in die Einsatzabteilung für die MP-Feuer-Version 2016**

Liebe Kameradinnen, liebe Kameraden,

Die Übernahme von Jugendlichen funktioniert in der neuen Version etwas anders als in der Version 2014.

Um eine Übernahme z.B. eines Jugendlichen aus dem Bereich "Jugend" zur Einsatzabteilung "Personal" durchzuführen, wechselt Ihr zum Menüpunkt Stammdaten > Personal. Als nächstes führt Ihr bitte folgende Schritte durch:

- 1. Neue Person in den Stammdaten "Personal" erstellen
	- Mit dem Knopf [Neu/kopieren] erstellt Ihr einen neuen Personal-Datensatz.

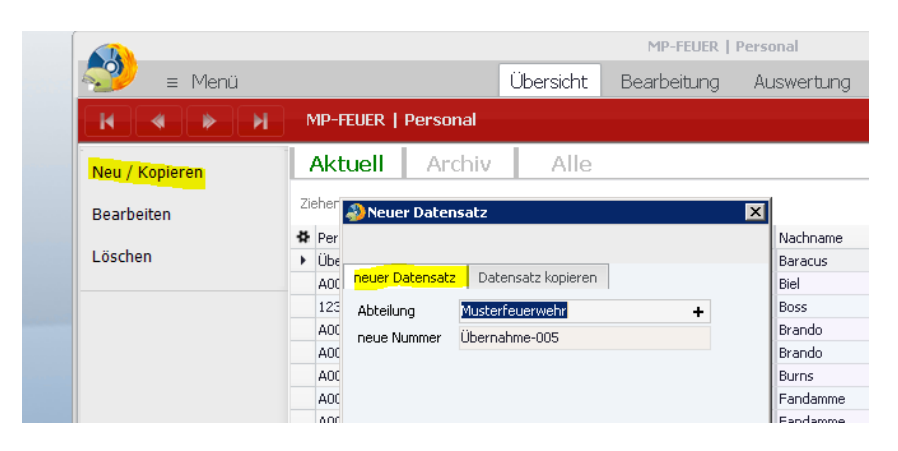

Passt ggf. Abteilung und Personal-Nummer an.

2. In dem neuen Datensatz wählt Ihr die Funktion "Übernahme".

Das findet Ihre beim Untermenü Basisdaten in der Infoleiste den Knopf [Datenaustausch].

Wechselt in das Untermenü Übernahme. Hier ist die Auswahl: Bereich / Abteilung zu wählen.

Wählt zunächst den Bereich z. B. "Jugend" und die Abteilung aus, aus dem Du den Datensatz übernehmen möchtest. In der Auswahlliste wählst Du den Jugendlichen aus, den Du übernehmen möchtest.

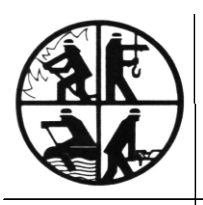

**KREISFEUERWEHRVERBAND SEGEBERG** 

- Der Vorsitzende -

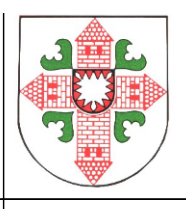

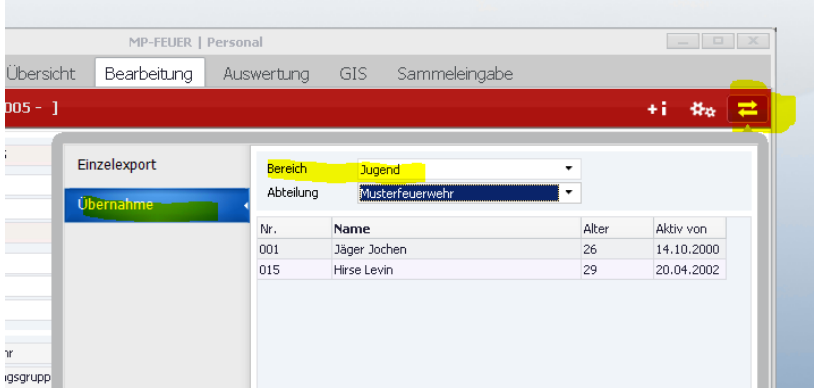

Im Feld "Aktiv von" gebt Ihr das Datum ein, ab wann der neue Datensatz aktiv ist, sprich das Übertrittsdatum von der JF in die FF.

Im Feld "Ehrung ab" gebt Ihr das Datum vom ersten Kontakt mit der Feuerwehr an, sprich wenn die Jugendfeuerwehr Zeit bei der Ehrung berücksichtigt werden soll. Im Feld "Beförderung ab" gebt Ihr, nur wenn dieses Datum von dem "Aktiv von" Datum abweichend ist, das Beförderung ab Datum ein. z.B. wenn die Jugendfeuerwehr Zeit bei der Beförderung berücksichtigt werden soll.

Mit dem Merkmal "Kontaktverknüpfung erstellen" wird der Personal-Datensatz als Primärkontakt mit dem Übernahme-Datensatz verknüpft.

Ist der Übernahme-Datensatz schon mit einem Datensatz verknüpft, wird der Personal-Datensatz mit dem schon vorhandenen Primärkontakt verknüpft.

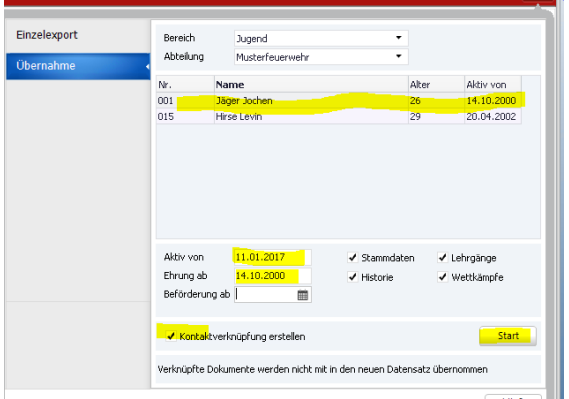

Nun kann die Übernahme mit dem Knopf [Start] abgeschlossen werden.

Ein weiterer Schritt ist dann noch zu tun:

da die Datensätze nun verknüpft sind, könnt Ihr sie auch nur in dem Primärdatensatz ändern. Die Verknüpfung muss also wieder gelöst werden und zwar im Bereich "Jugend". Die übernommenen Lehrgänge und die Daten aus der Historie bleiben dann im Bereich "Personal" stehen und der Datensatz im Bereich Jugend kann archiviert werden.

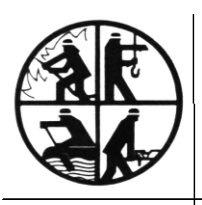

KREISFEUERWEHRVERBAND SEGEBERG

- Der Vorsitzende -

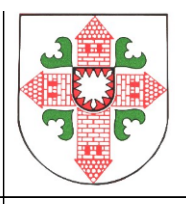

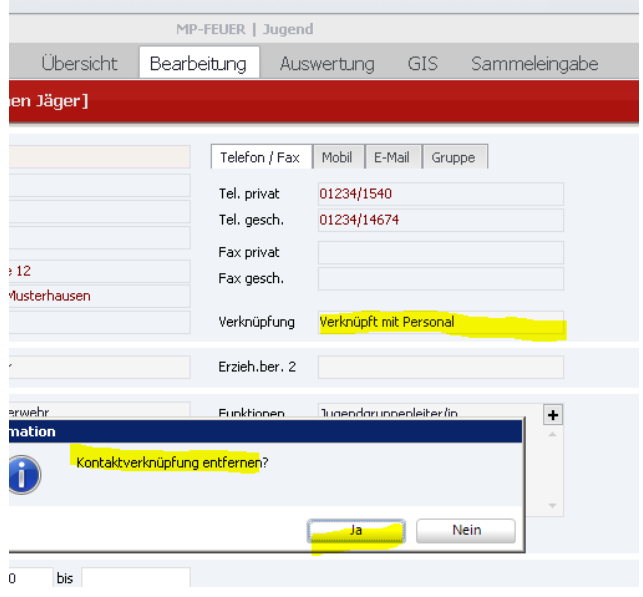

Weitere Fragen zu Themen rund um MP-Feuer beantworte ich Euch natürlich auch immer gerne.

Mit kameradschaftlichen Grüßen

Gabriele Turtun (Kreisgeschäftsführerin)

Tel. 04551/956830 Email: g.turtun@kfv-segeberg.org